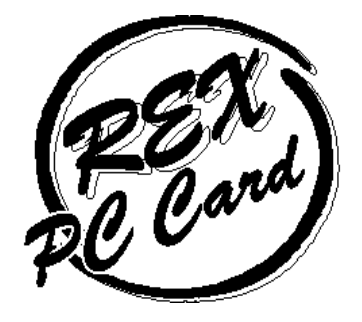

## PCMCIA 21 / JEIDA 42 FLASH / HardDisk ATA PC

# **RHX-ATA Series**

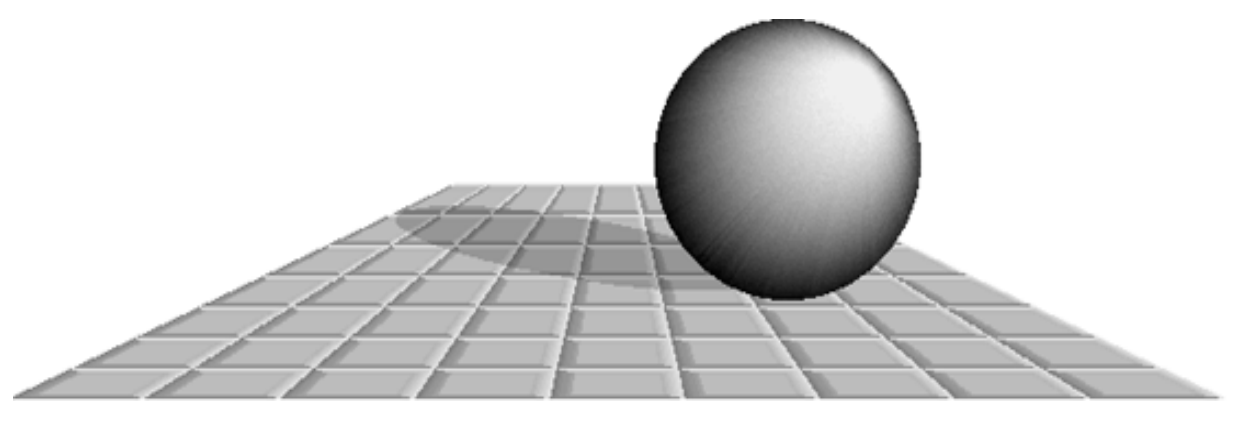

1996 11 20

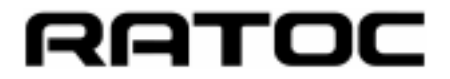

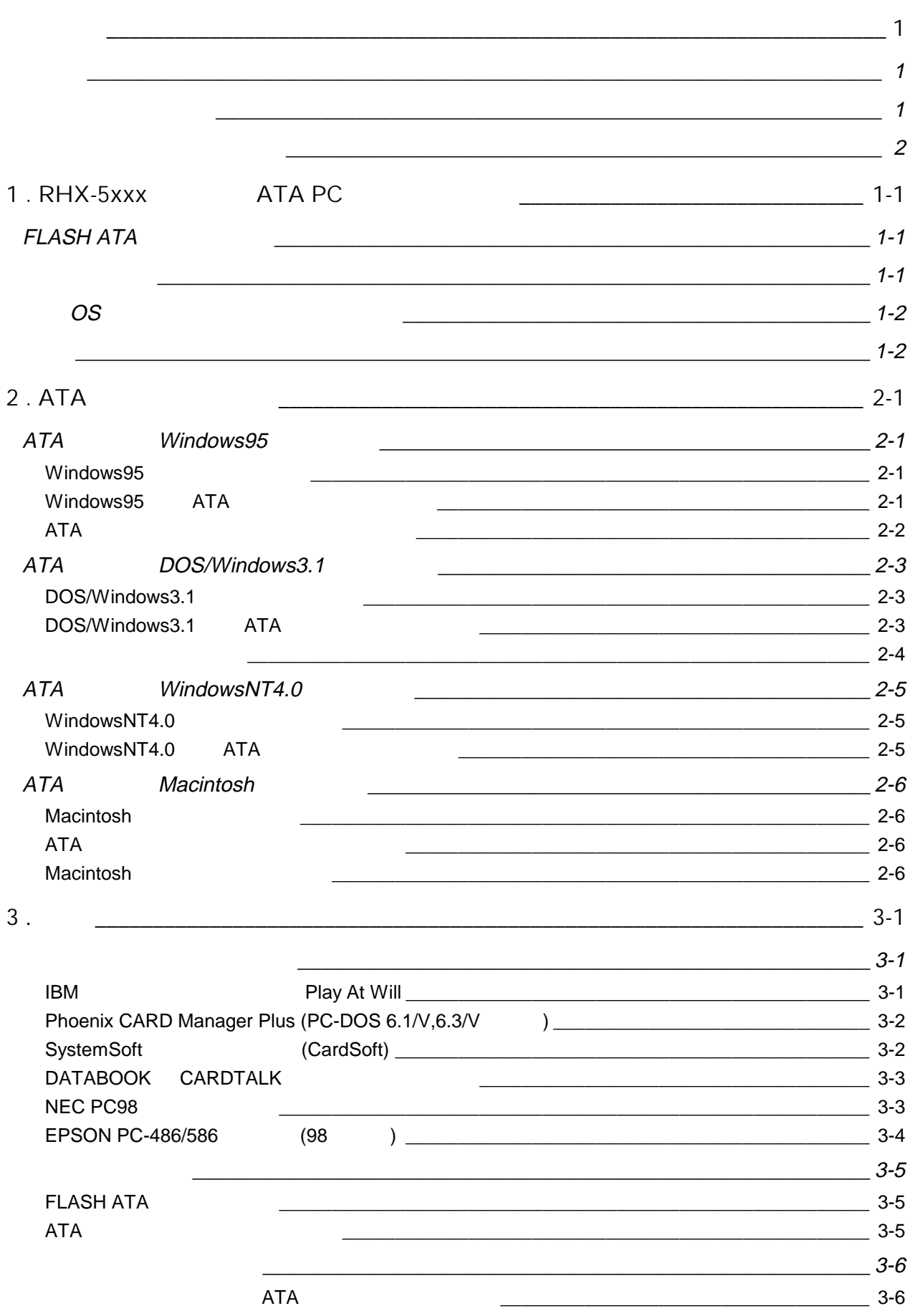

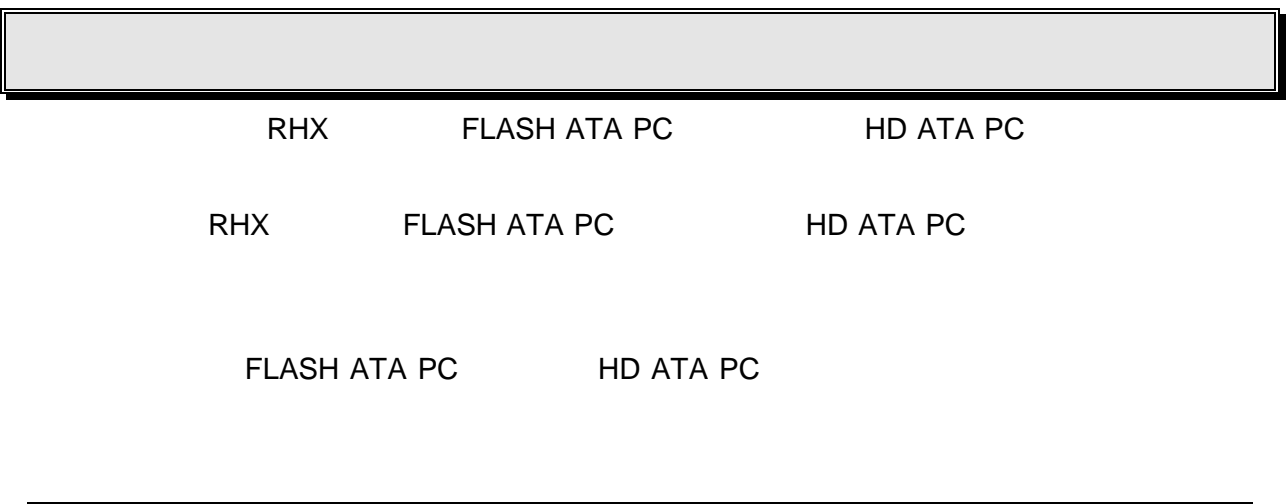

 $PC$ 

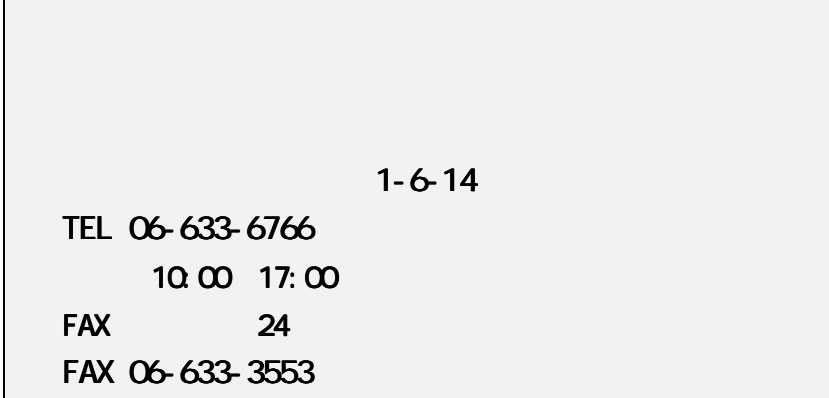

**NIFTY Serve** 

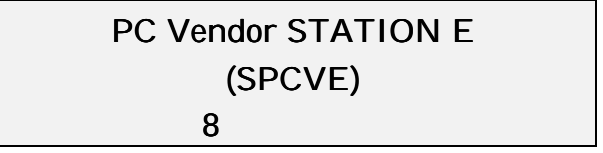

 $FAX$ 

 $FAX$ 

# **1. RHX-5xxx ATA PC** RHX-5005 / 5010 / 5020 / 5040 PCMCIA2.1/JEIDA4.2 Type II PC RHX-5170 / 5260 PCMCIA2.1/JEIDA4.2 Type III PC PCMCIA2.1/JEIDA4.2 PC  $A$ T $A$   $A$   $A$   $A$   $A$  $\overline{P}$ **FLASH ATA**

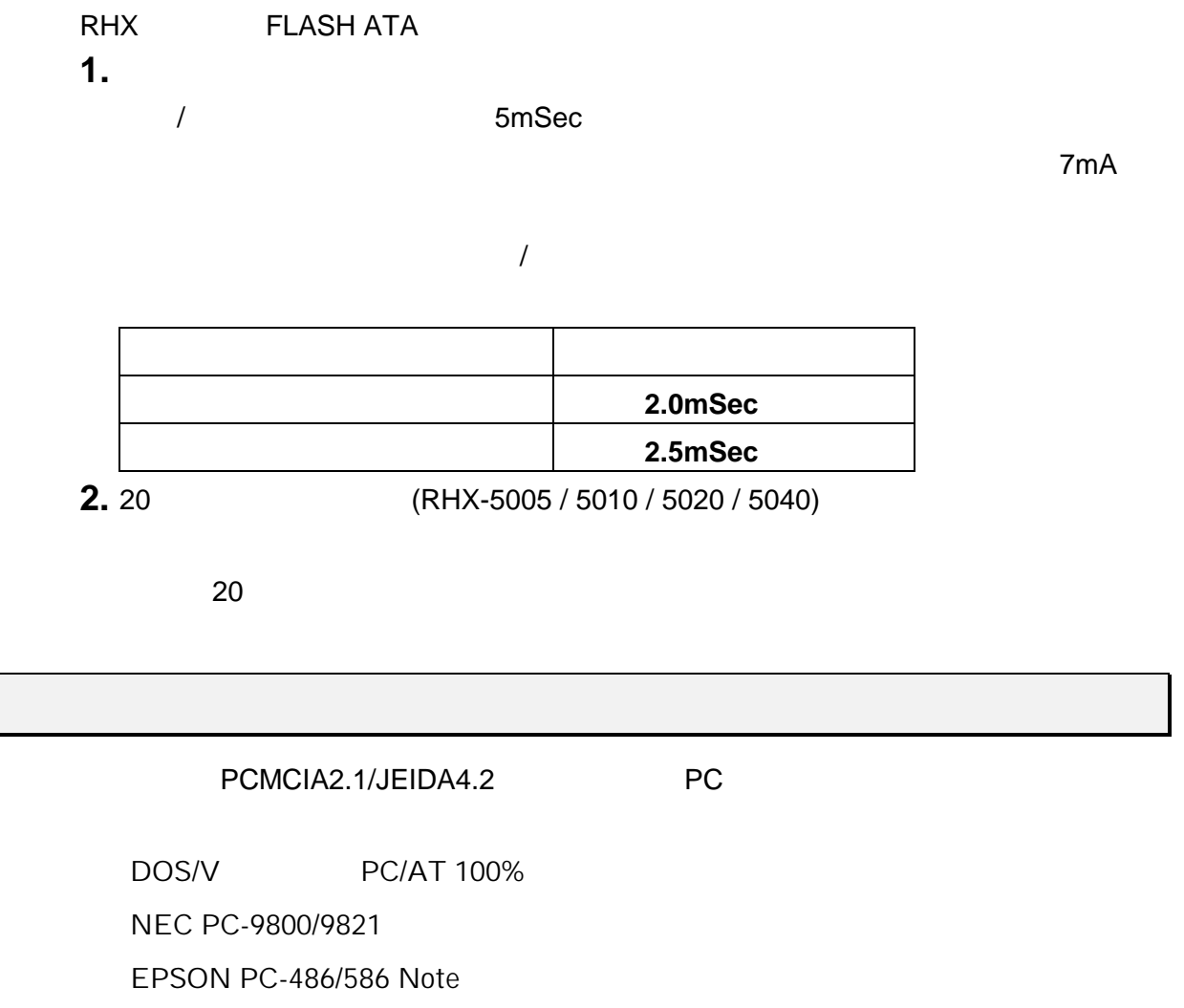

Apple Macintosh PowerBook

### 対応 **OS**(オ ペレー ティングシステム)

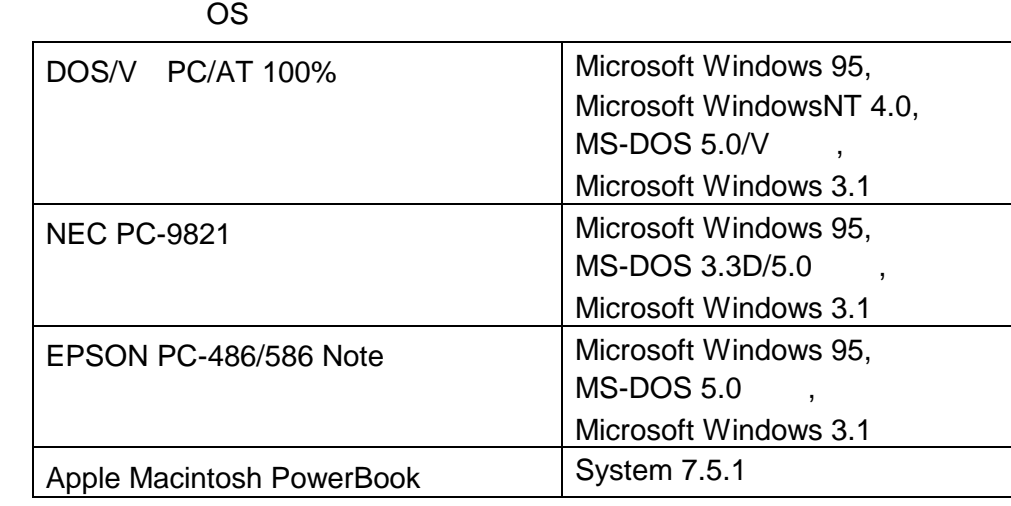

DOS/Windows3.1 ATA

FLASH ATA **HD ATA**  $\overline{\text{OS}}$ HD ATA TYPE III PC WindowsNT 3.51

FLASH ATA **HD ATA** 

## 2. ATA

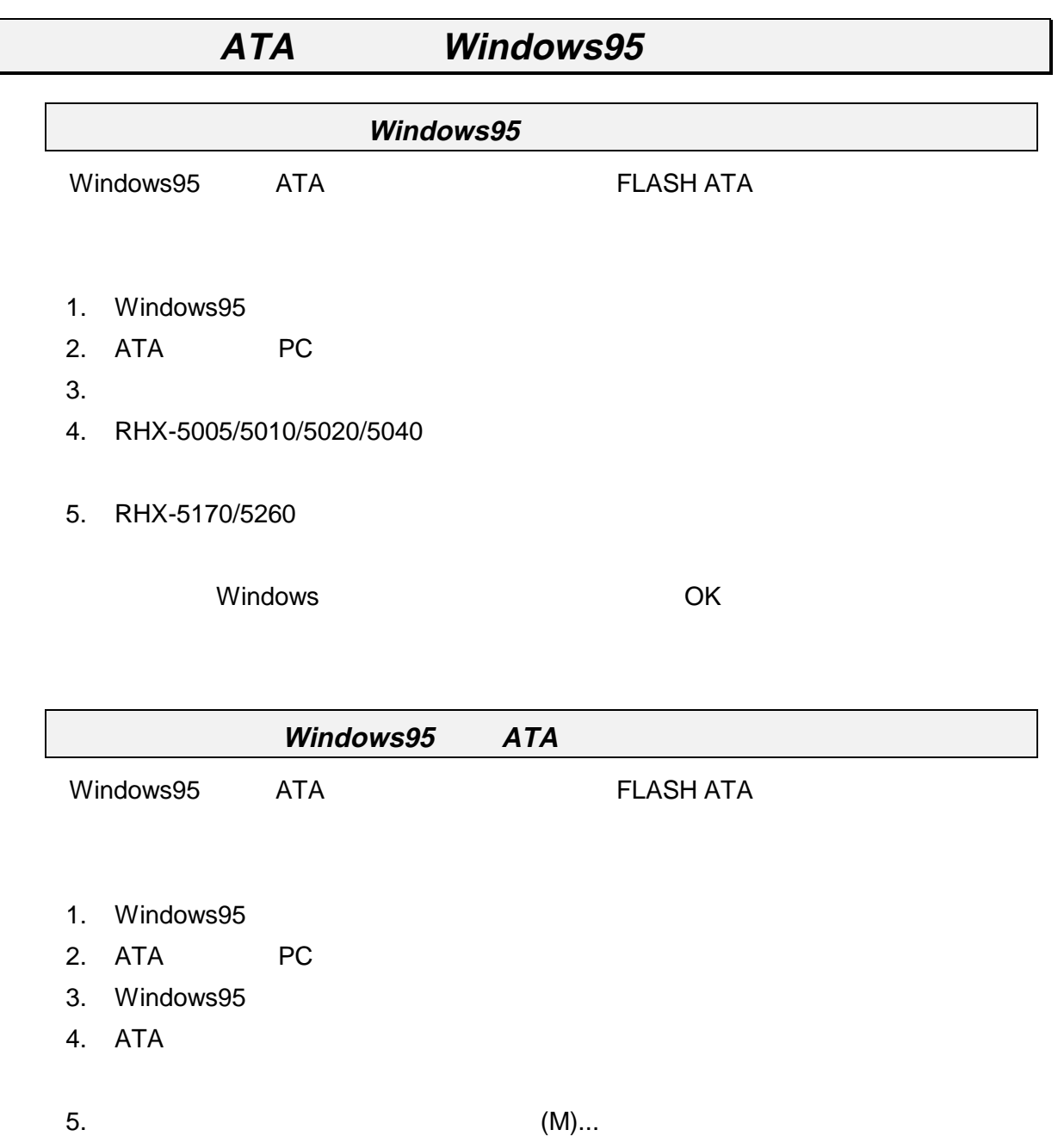

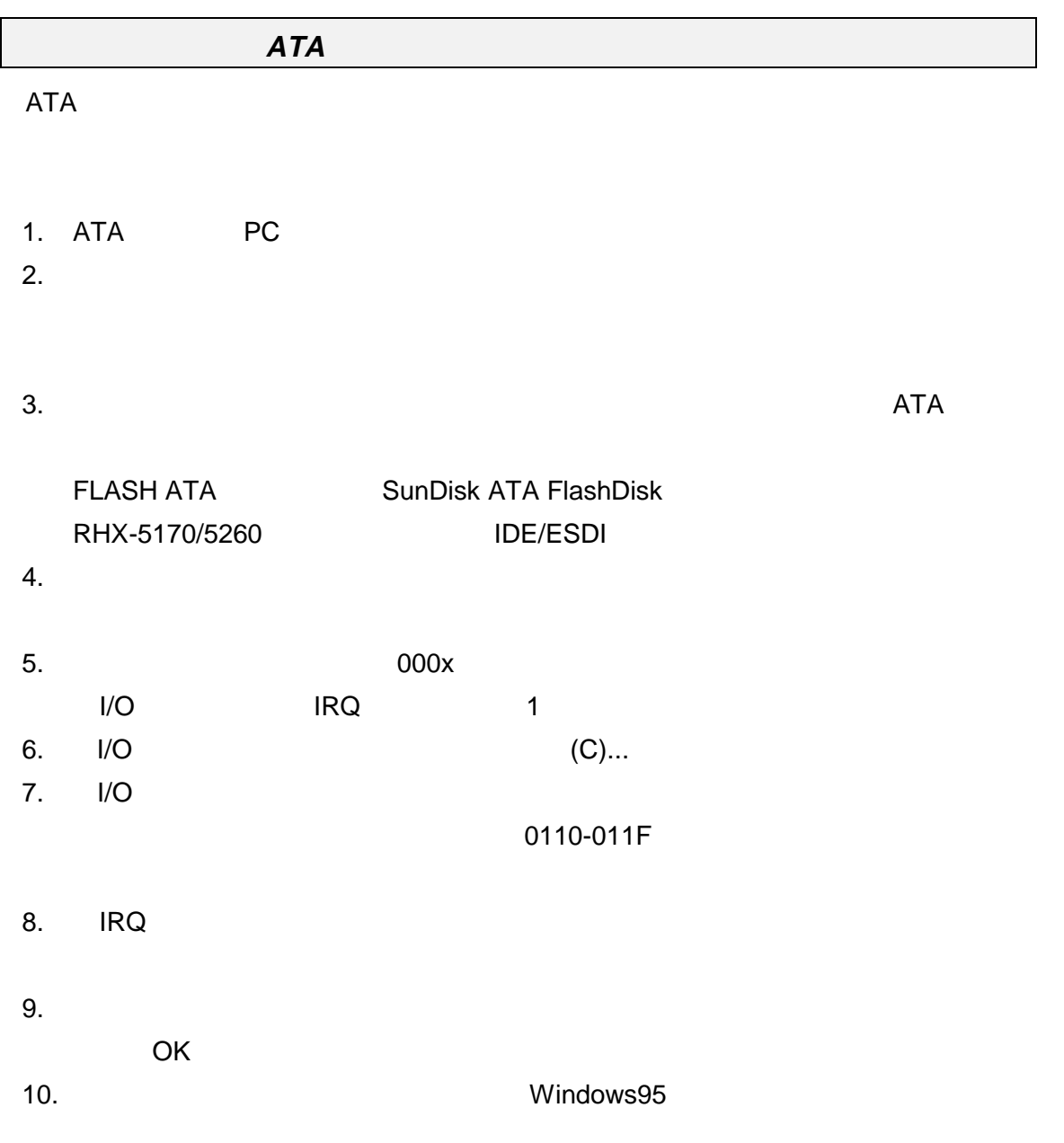

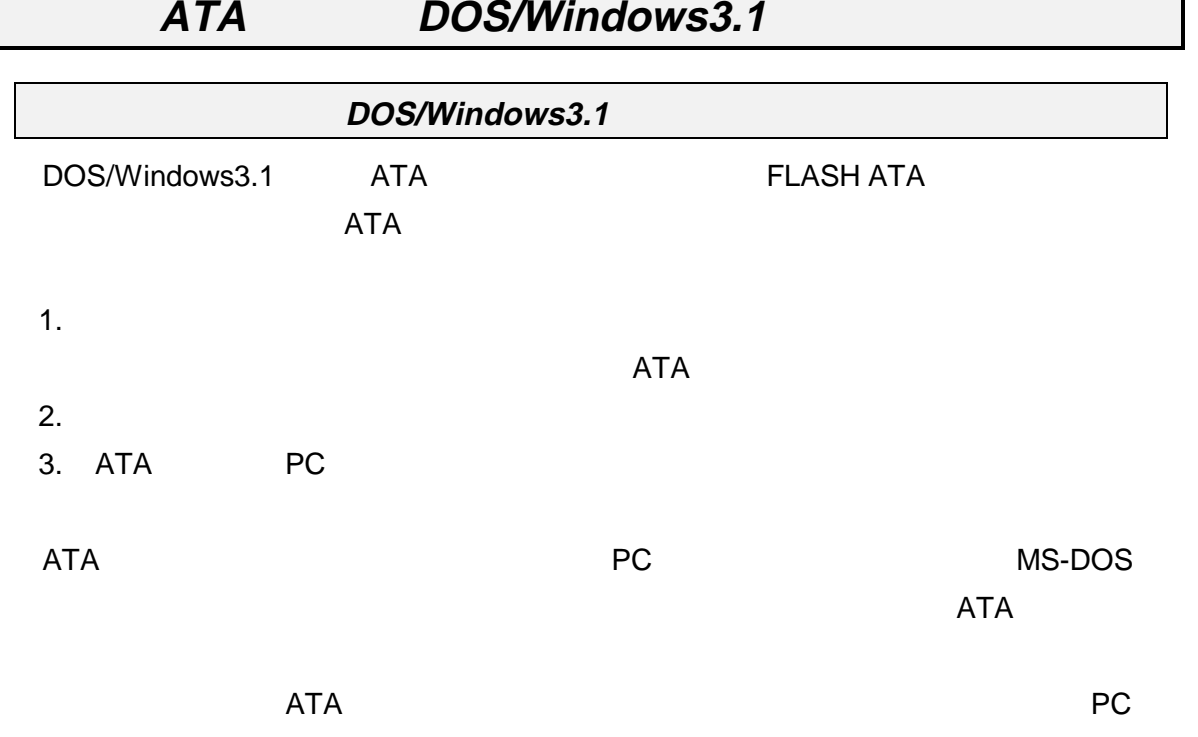

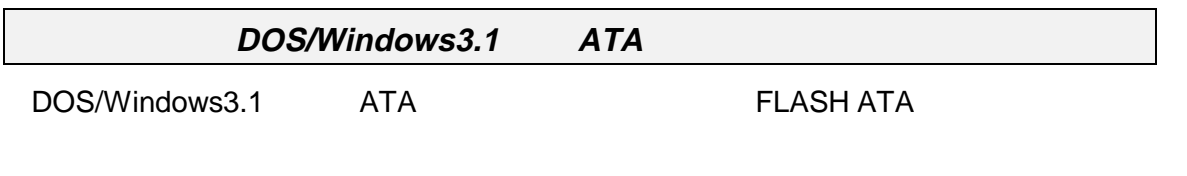

 $PC$ 

1. EMM386.EXE  $X=xxxx-xxxx$  (98NOTE, EPSON NOTE  $/E=x$ xxx-xxxx $)$ 

EMM386.EXE

X=xxxx-xxxx

#### C800-CFFF DEVICE=C:¥DOS¥EMM386.EXE RAM X=C800-CFFF

<u>ウィードサービスは本体メモリウィンドウとして使います。</u>

CONFIG.SYS

2. SYSTEM.INI [386Enh] EMMExclude=xxxx-xxxx

Windows3.1 1. Windows3.1 SYSTEM.INI C800-CFFF

[386Enh]  $\ldots$ ( ).... EMMExclude=C800-CFFF ....( )....

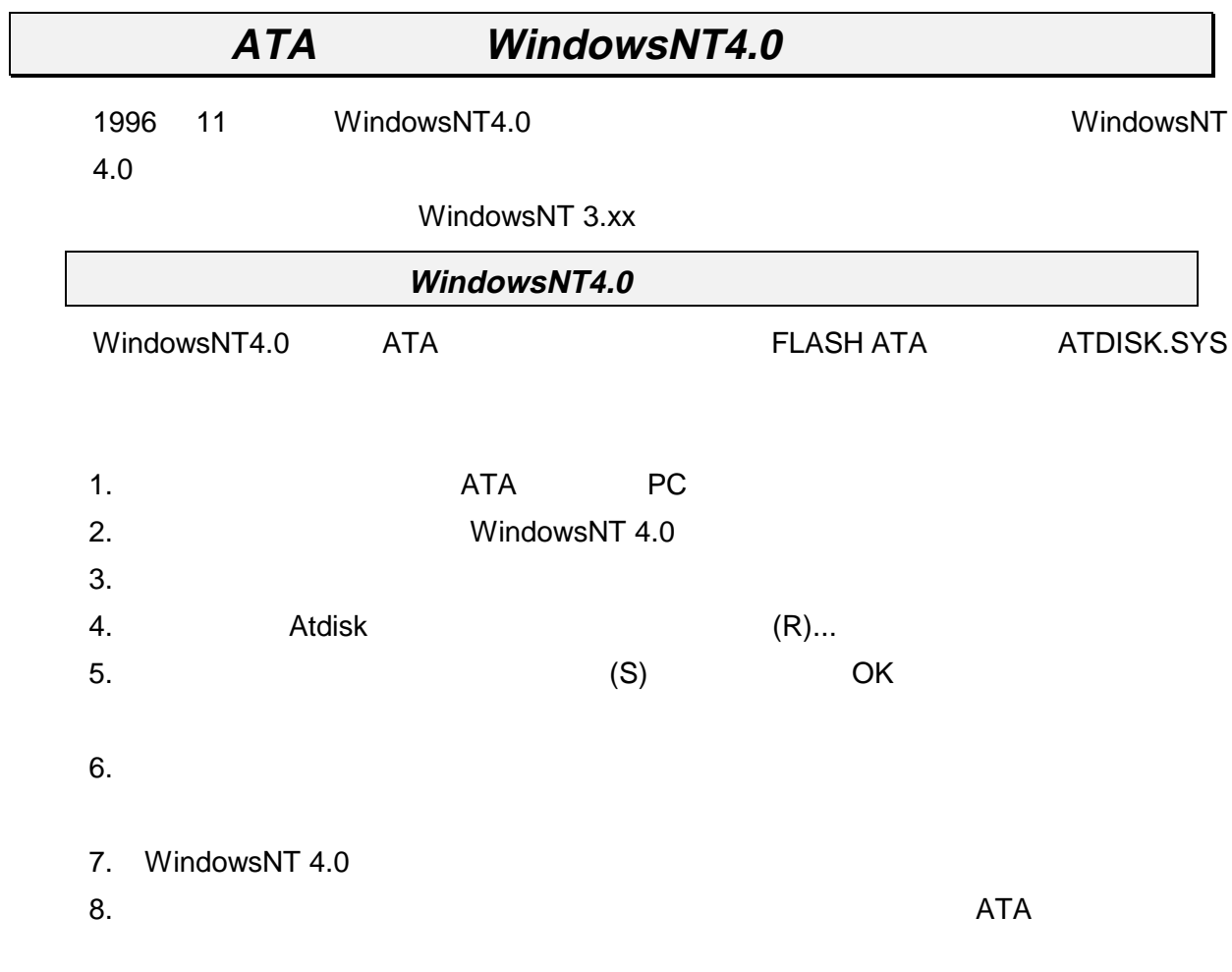

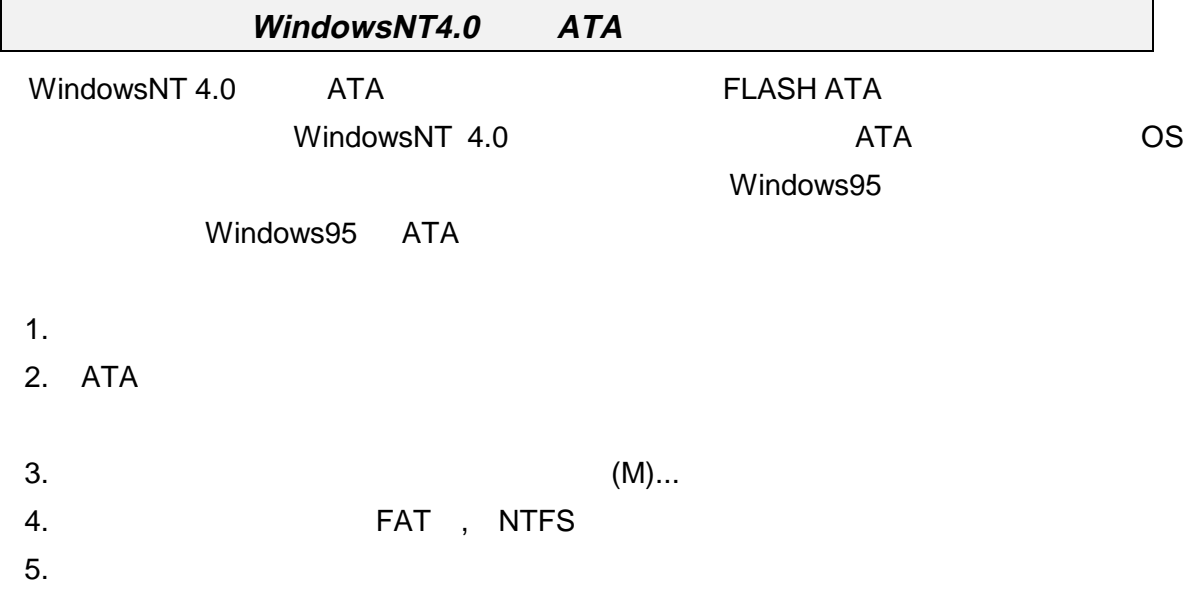

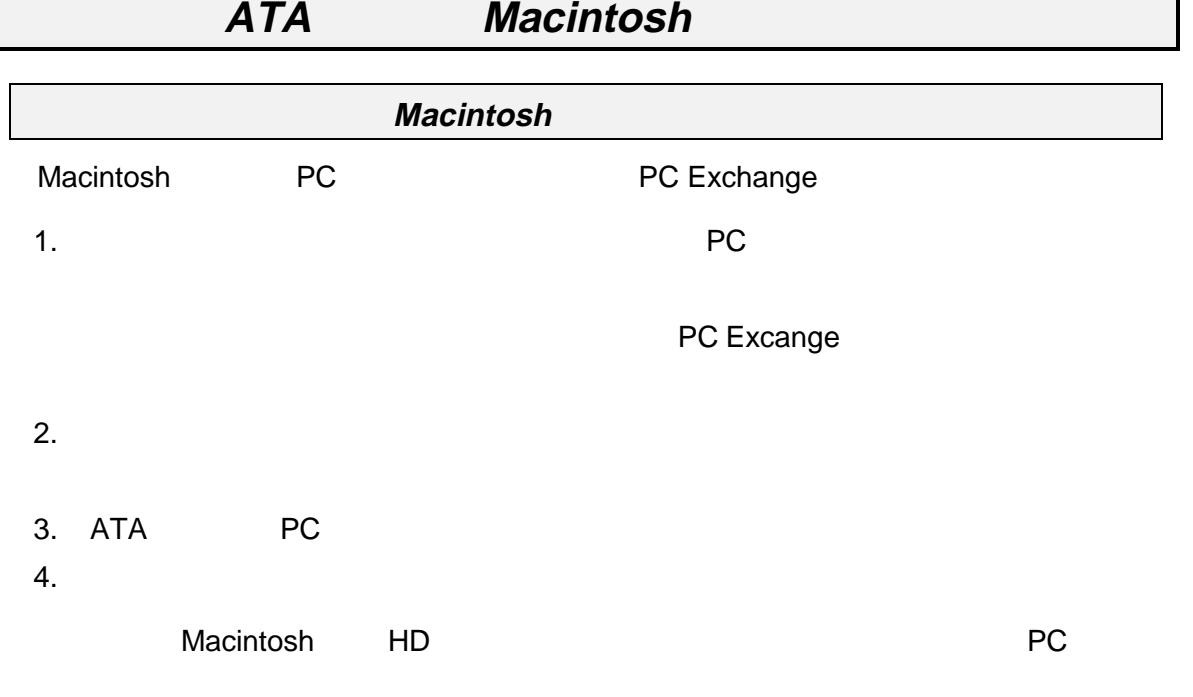

ľ

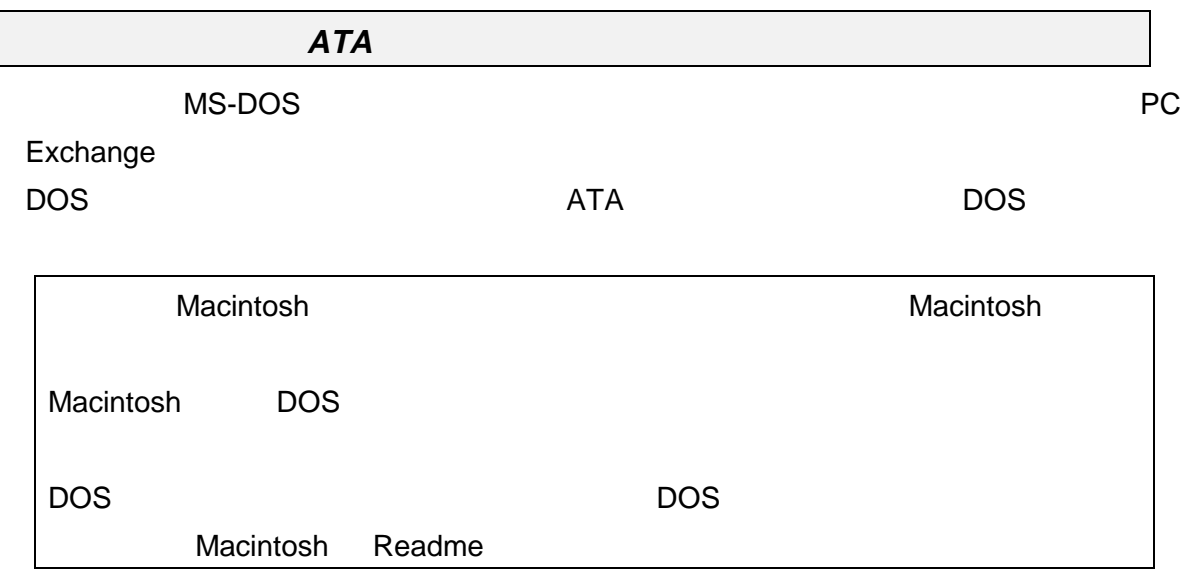

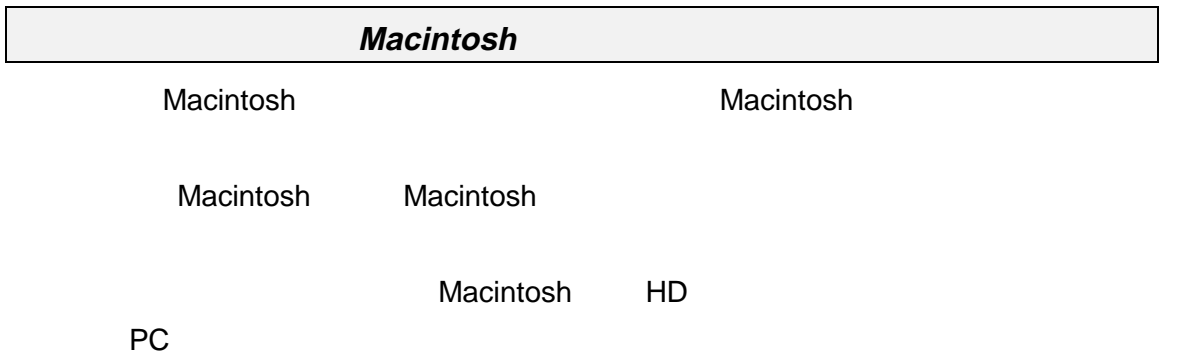

DOS/Windows3.1 PCMCIA

DOS/Windows3.1 Windows95

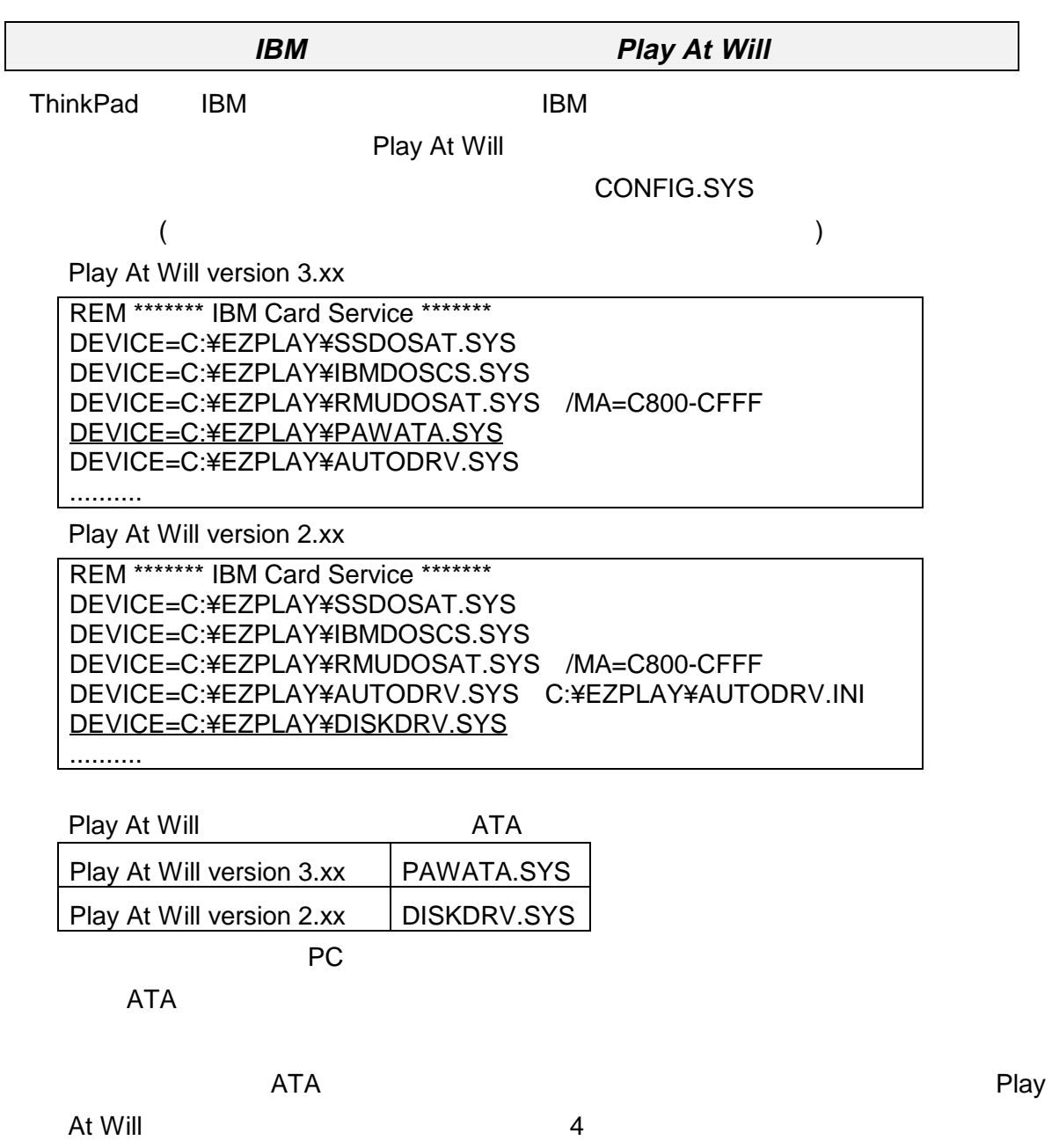

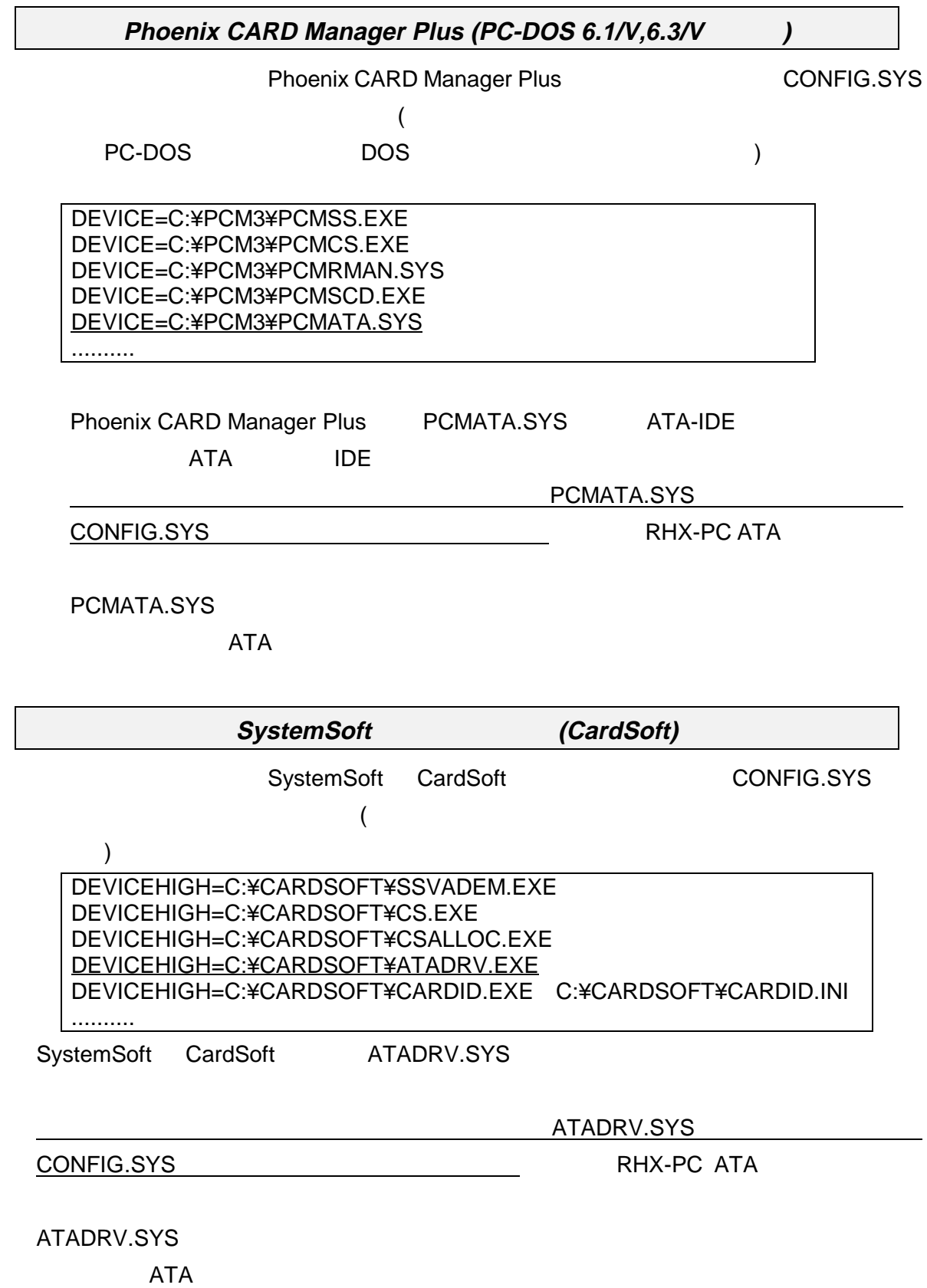

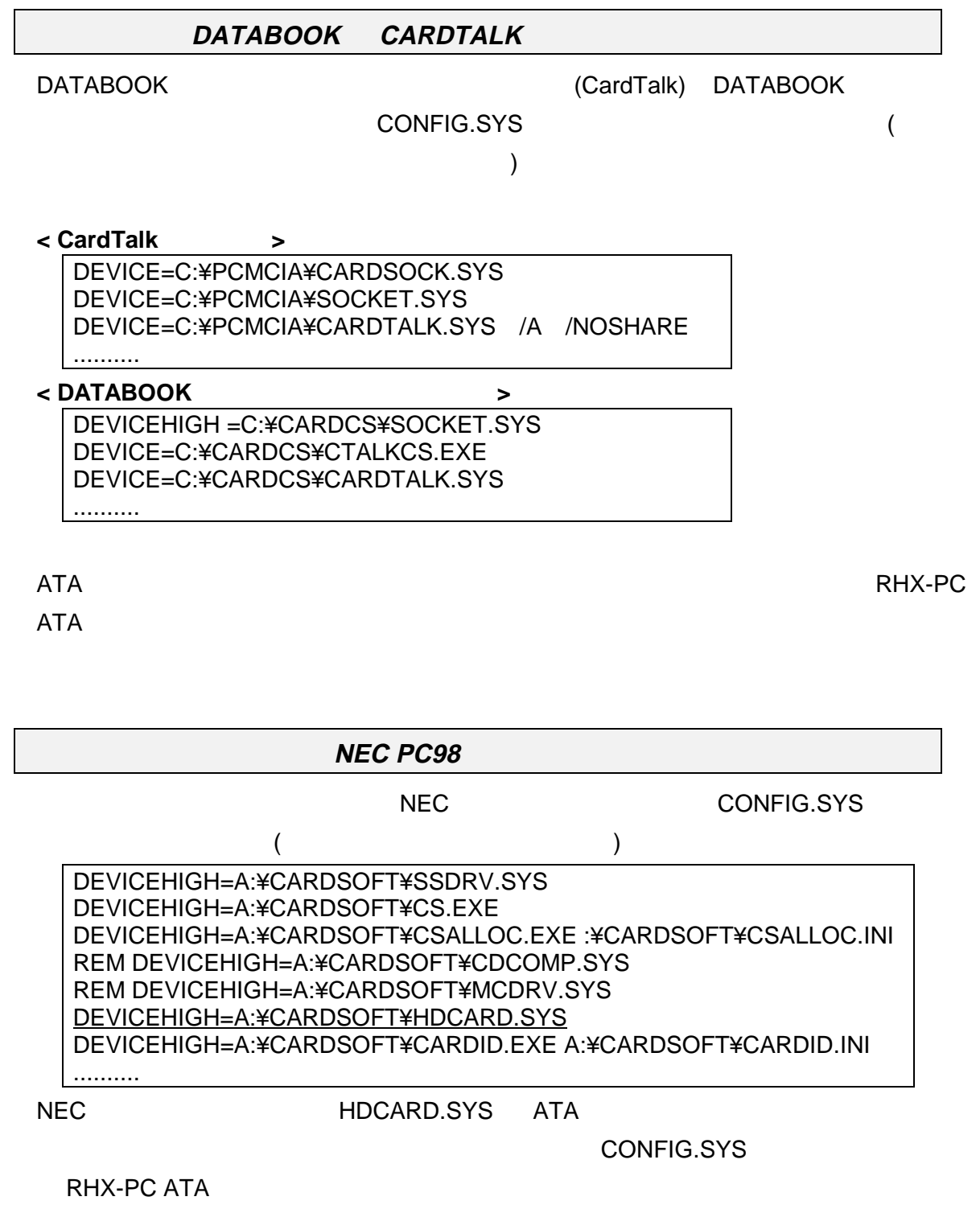

 $\overline{A}$ TA $\overline{A}$ 

#### **EPSON PC-486/586** (98 )

PC-486/586 98

CONFIG.SYS

DEVICEHIGH=A:¥CARDSOFT¥SS.EXE DEVICEHIGH=A:¥CARDSOFT¥CS.EXE /IRQ 3 DEVICEHIGH=A:¥CARDSOFT¥CSALLOC.EXE :¥CARDSOFT¥CSALLOC.INI DEVICE=A:¥CARDSOFT¥ATADRV.EXE /D:1 DEVICE=A:¥CARDSOFT¥SRAMDRV.EXE DEVICEHIGH=A:¥CARDSOFT¥CARDID.EXE A:¥CARDSOFT¥CARDID.INI ..........

**UG インプリーズ ATADRV.EXE** 

SRAMDRV.EXE ATA

では /D:1 のオプションをつけることによって二つの PC カードスロットのうち、一つに

RHX-PC ATA

 $\overline{A}$ TA $\overline{A}$ 

#### **FLASH ATA**

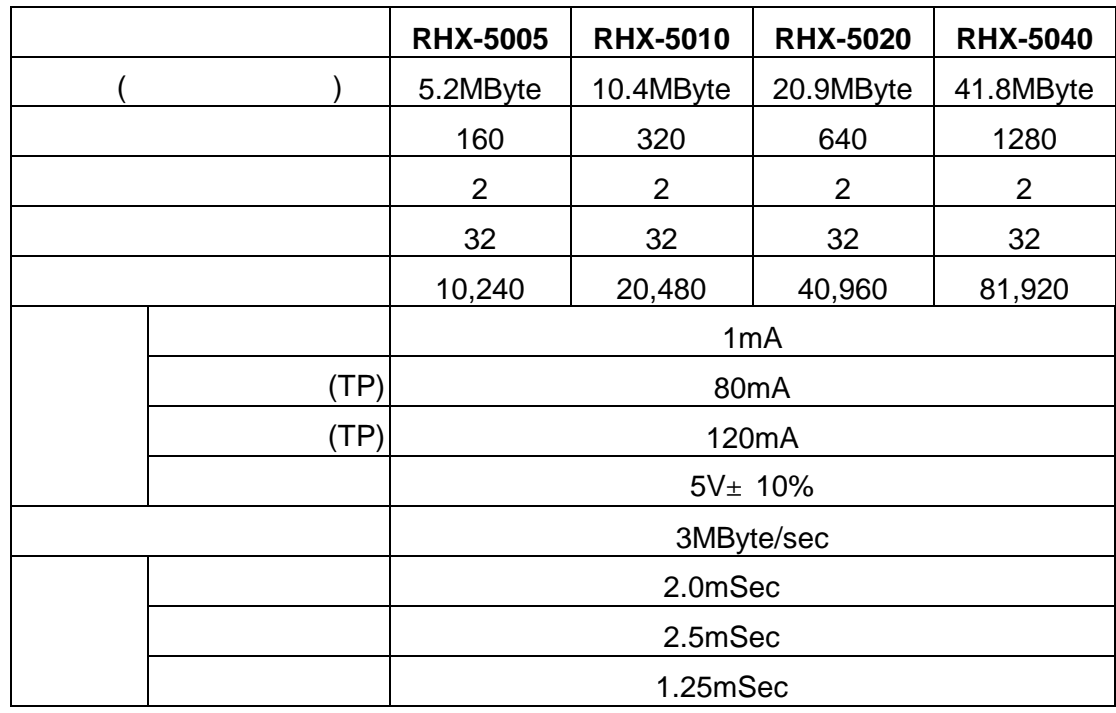

**ATA** ハー ドデ ィスクカー ドの仕様

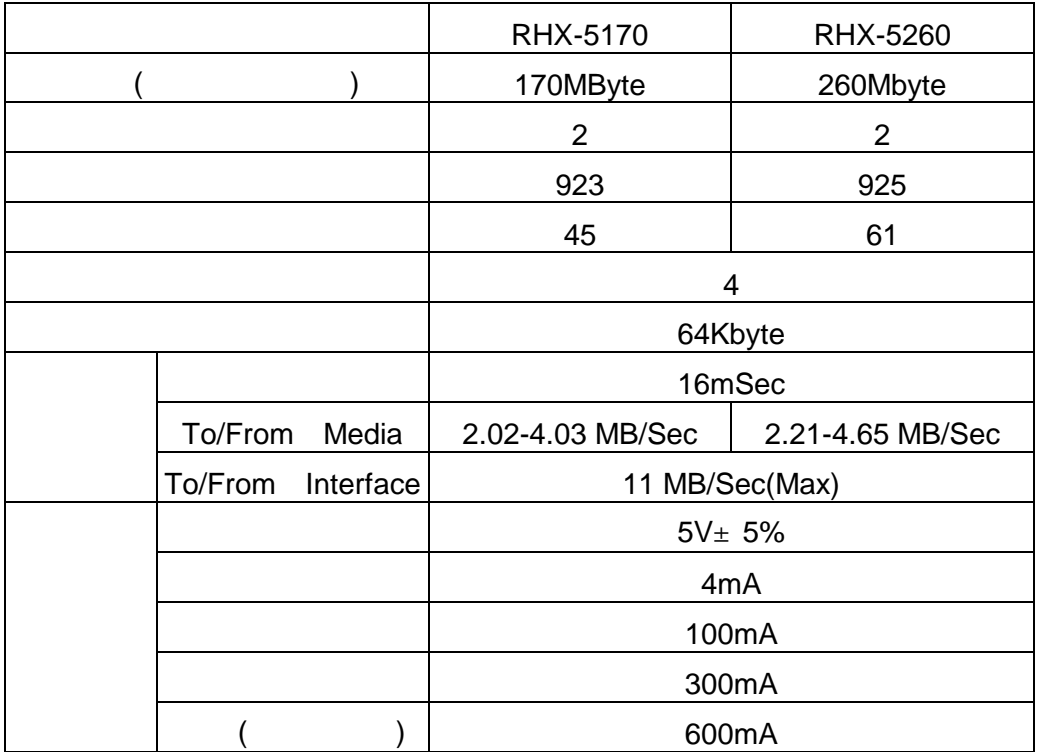

#### $ATA$

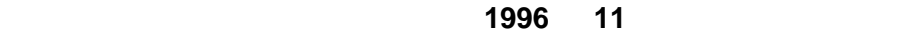

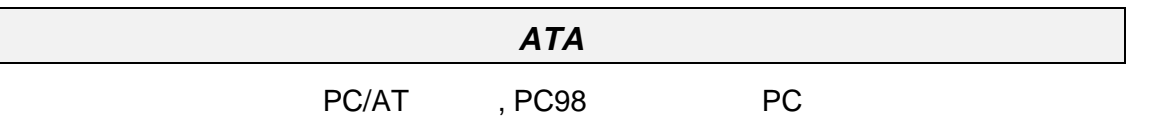

#### $ATA$

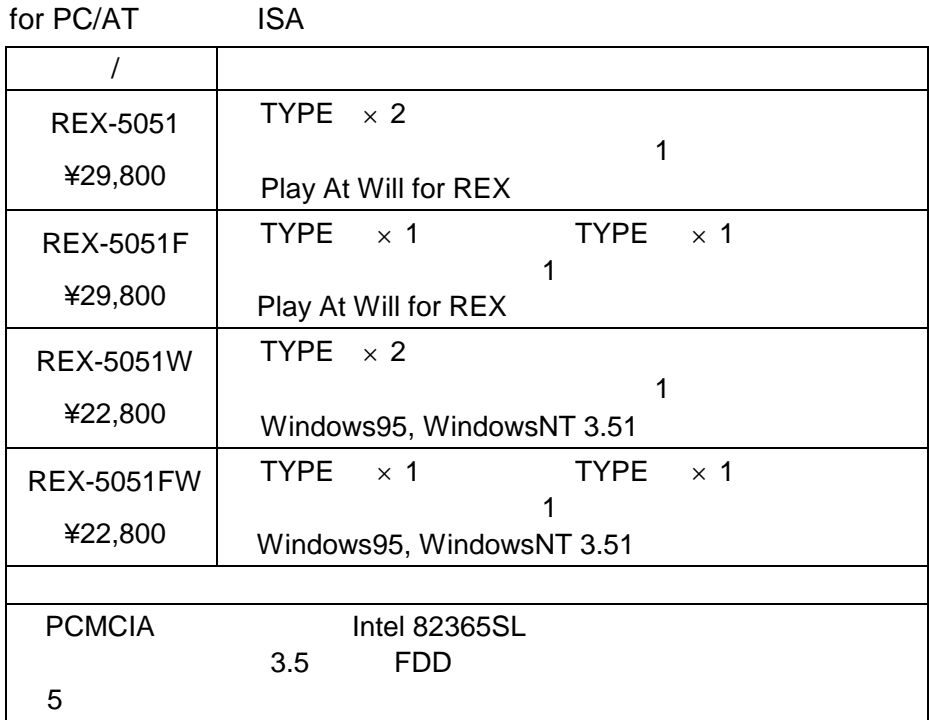

for PC98
C

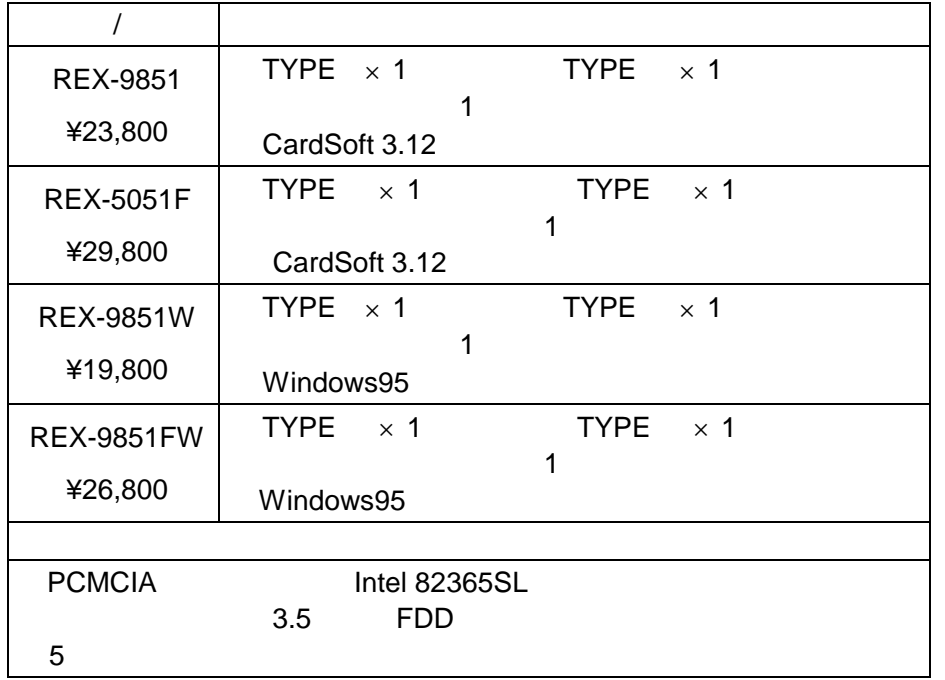

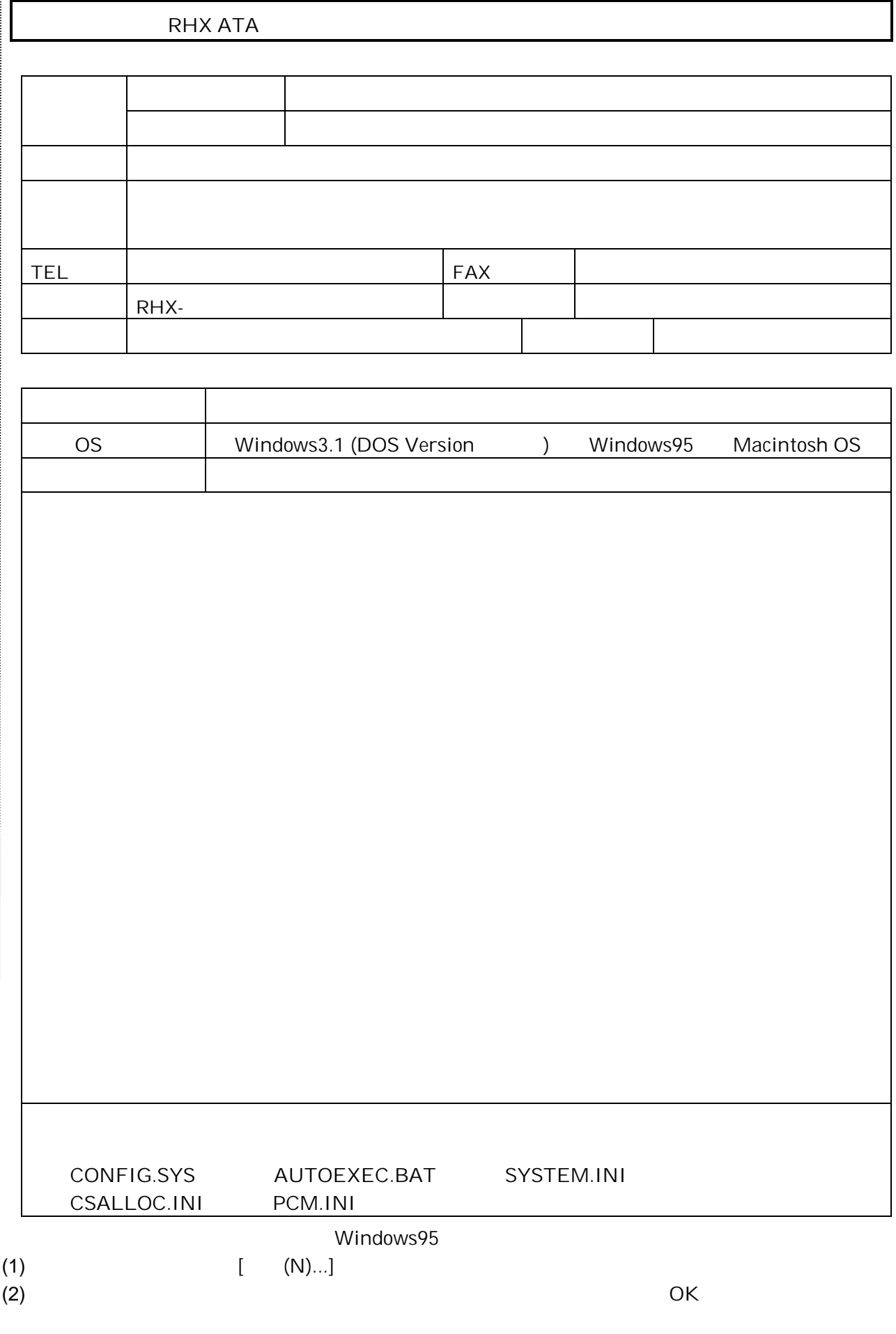